# 12.6.0 Klasse TabStrip

Die Klasse *TabStrip (gb.qt4)* implementiert ein Register-Steuerelement. Der Vorteil dieses Steuer-Elements liegt darin, mehrere Dialoge eines Programms auf einzelnen, hintereinander liegenden Register-Karten abzubilden und über die Registerkarten-Reiter eine schnelle Navigation zu realisieren.

Im nächsten Bild sehen Sie die kompakte Programm-Oberfläche für die Administration eines Servers, bei der zum Beispiel in 13 Registern über 35 Register-Karten eingesetzt wurden:

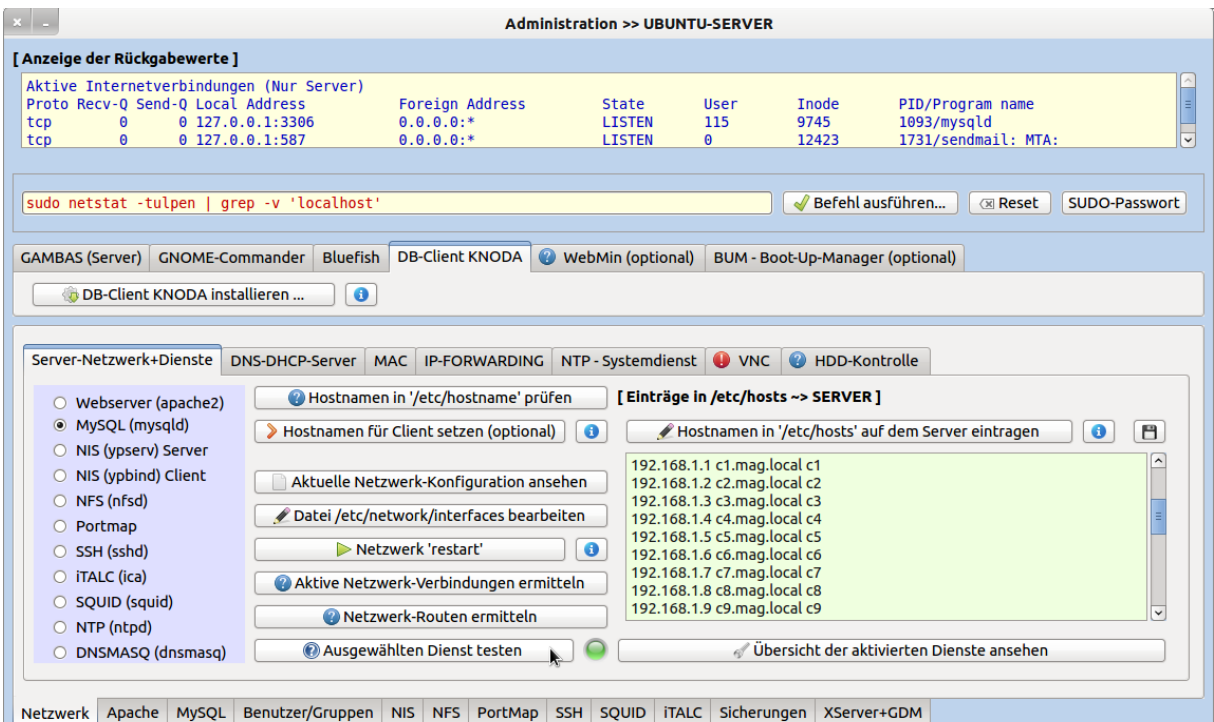

Abbildung 12.6.0.1: Programm zur Administration eines Schul-Servers

#### 12.6.0.1 Eigenschaften

Im nächsten Abschnitt werden nur wesentliche Eigenschaften der Klasse TabStrip (gb.qt4) vorgestellt:

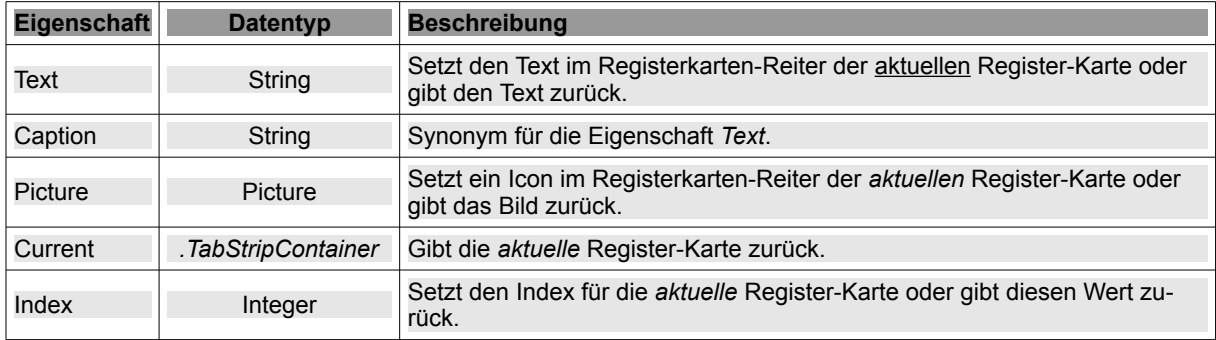

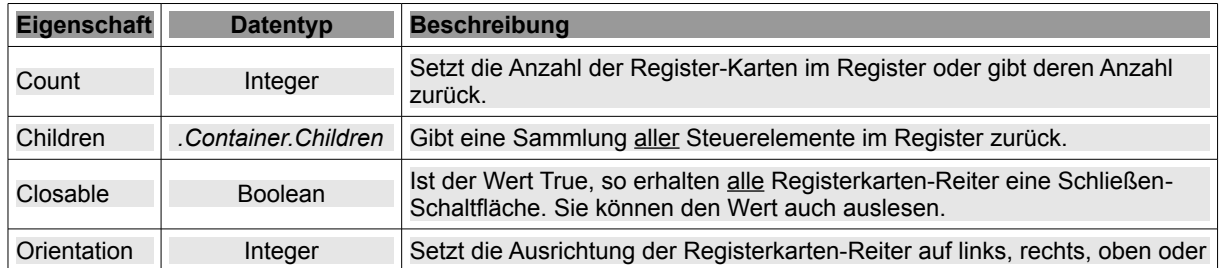

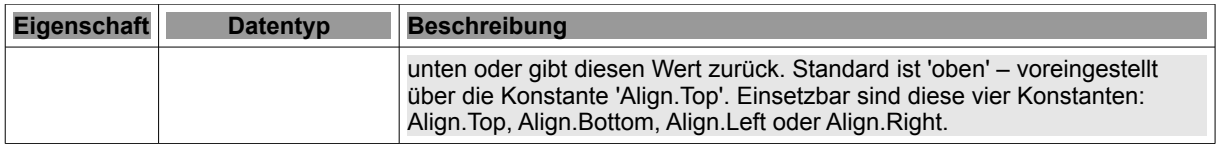

Tabelle 12.6.0.1.1 : Eigenschaften der Klasse TabStrip

Beachten Sie, dass sich die Eigenschaften im oberen Teil der Tabelle stets auf die *aktuelle* Register-Karte beziehen!

### 12.6.0.2 Methoden

Von den Methoden der Klasse TabStrip ist nur diese interessant:

TabStrip.FindIndex (gb.qt4) Function FindIndex (Child As Control) As Integer

Mit dieser Methode ermitteln Sie den Index des angegebenen Steuerelements in einem Register. Wird das Steuerelement nicht gefunden, so wird als Funktionswert -1 zurückgegeben.

## 12.6.0.3 Ereignisse

Das Ereignis *Close(Index As Integer)* der Klasse TabStrip wird nur dann ausgelöst wird, wenn eine bestimmte Register-Karte geschlossen wird. Das setzt voraus, dass die Eigenschaft *TabStrip.Closable* auf den Wert 'True' gesetzt wurde (Standard ist 'False'). Als Argument wird der Index der zu schließenden Register-Karte übergeben.

### 12.6.0.4 .TabStripContainer

Die virtuelle Klasse *.TabStripContainer* repräsentiert eine Register-Karte in einer TabStrip-Komponente (Register). Sie können einen *TabStrip* wie ein Array benutzen, um so ein Objekt der Klasse *.TabStrip-Container* (also eine Register-Karte) über seinen Index zu erhalten. Die Klasse .TabStripContainer hat sechs Eigenschaften und verfügt nur über eine Methode.

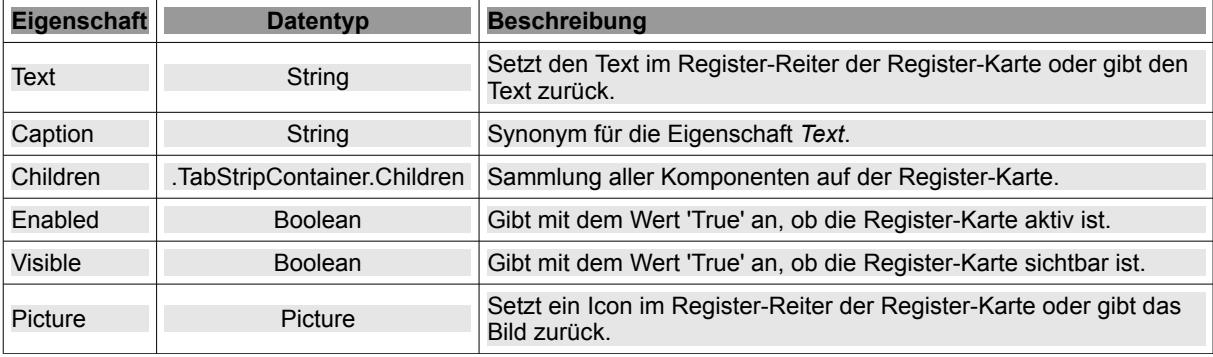

Tabelle 12.6.0.4.1 : Eigenschaften der virtuellen Klasse .TabStripContainer

Die Methode *Delete* löscht die aktuelle Register-Karte.

## 12.6.0.5 .TabStripContainer.Children

Die virtuelle Klasse *.TabStripContainer.Children* repräsentiert eine Sammlung aller Komponenten auf einer Register-Karte. Diese Klasse besitzt nur eine Eigenschaft: *Count*, welche die Anzahl der Komponenten auf einer Register-Karte zurück gibt. Bedenken Sie jedoch, dass beispielsweise bei einer Container-Komponente nur diese Container-Komponente mitgezählt wird, aber keine der Komponenten im Container!

Sie können über alle Komponenten auf den Register-Karten eines Registers iterieren und sich zum Beispiel die Namen der Komponenten ausgeben lassen. Im Projekt1 des Kapitels 12.6.1 wird genau das realisiert und liefert dieses Ergebnis → Abbildung 12.6.0.5.2, wenn zum Beispiel in einem Register eine Register-Karte *nicht* sichtbar ist:

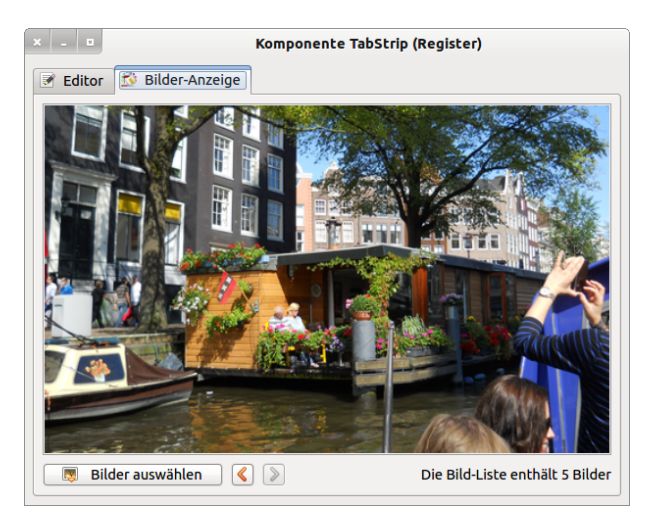

Abbildung 12.6.0.5.1: Register-Karte 3 existiert – wird aber *nicht* angezeigt

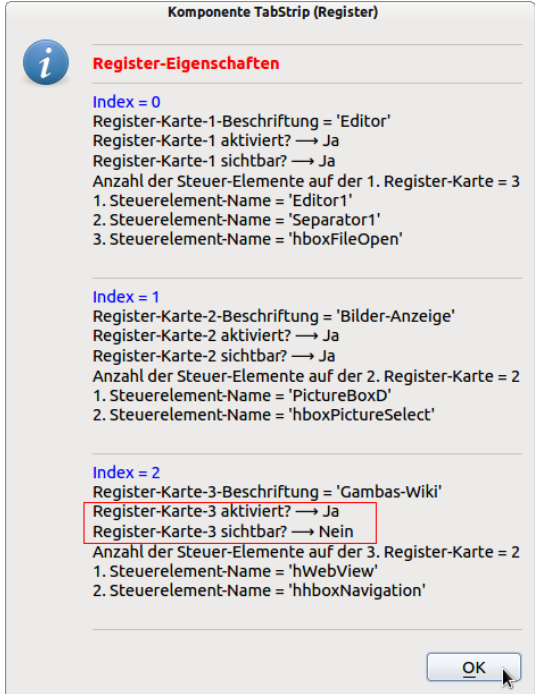

Abbildung 12.6.0.5.2: Anzeige ausgewählter Register-Eigenschaften

Mit diesem Quelltext-Ausschnitt können Sie ausgewählte Register-Eigenschaften in einer Message-Box oder in der Konsole der Gambas-IDE anzeigen:

```
Public Sub btnGetInformations_Click()
  Dim i, k As Integer
  Dim hControl As Control
   Dim sMessage As String
 sMessage = "<hr>>><font color='Red'>Register-Eigenschaften</font></b><hr>>>
For i = 0 To TabStrip1.Count -1    sMessage &= "<font color='Blue'>Index = " & CStr(i) & "</font>"
sMessage &= "<br>Register-Karte-" & CStr(i + 1) & "-Beschriftung = '"
    sMessage &= TabStrip1[i].Caption & "'"
    sMessage &= "<br>RegisterKarte" & CStr(i + 1) & " aktiviert? " & String.Chr(10230) 
    sMessage &= IIf(TabStrip1[i].Enabled = "T", " Ja", " Nein")
    sMessage &= "<br>RegisterKarte" & CStr(i + 1) & " sichtbar? " & String.Chr(10230) 
    sMessage &= IIf(TabStrip1[i].Visible = "T", " Ja", " Nein")
       sMessage &= "<br>Anzahl der SteuerElemente auf der " & CStr(i + 1) 
   sMessage \&= ". Register-Karte = " \& CStr(TabStrip1[i].Children.Count)
       k = 1
       For Each hControl In TabStrip1[i].Children
```

```
sMessage \&= "\&br>" & CStr(k) & ". Steuerelement-Name = '" & hControl.Name & "' "
           Inc k
       Next
   sMessage &= "<br>>>hr>"
   Next   
   Message.Info(sMessage)  
' Anzeige der Informationen in der Konsole in der IDE
 For i = 0 To TabStrip1.Count - 1
'   Print "Index = "; i
' Print "Register-Karte-"; i + 1; "-Beschriftung = "; "'"; TabStrip1[i].Caption; "'"
' Print "Register-Karte-"; i + 1; " aktiviert? --> "; TabStripl[i].Enabled
'    Print "Register-Karte-"; i + 1; " sichtbar?  --> "; TabStripl[i].Visible
'   Print "Anzahl der Steuer-Elemente auf der "; i + 1; ". Register-Karte = "; TabStrip1[i].Children.Count
   k = 1For Each hControl In TabStrip1[i].Children
    Print k; ". Steuerelement-Name = "; "'"; hControl.Name; "'"
     '     Inc k
   N \rho y +'   Print
' Next
End ' btnGetInformations_Click()
```
Beachten Sie: Wenn Sie zur Laufzeit mit der Maus über einem Registerkarten-Reiter stehen, so können Sie mit dem Mausrad durch die einzelnen Register-Karten navigieren.